# **QGIS Application - Feature request #971 Make available map extents available as a window that accepts cursor input**

*2008-03-04 07:32 PM - springmeyer -*

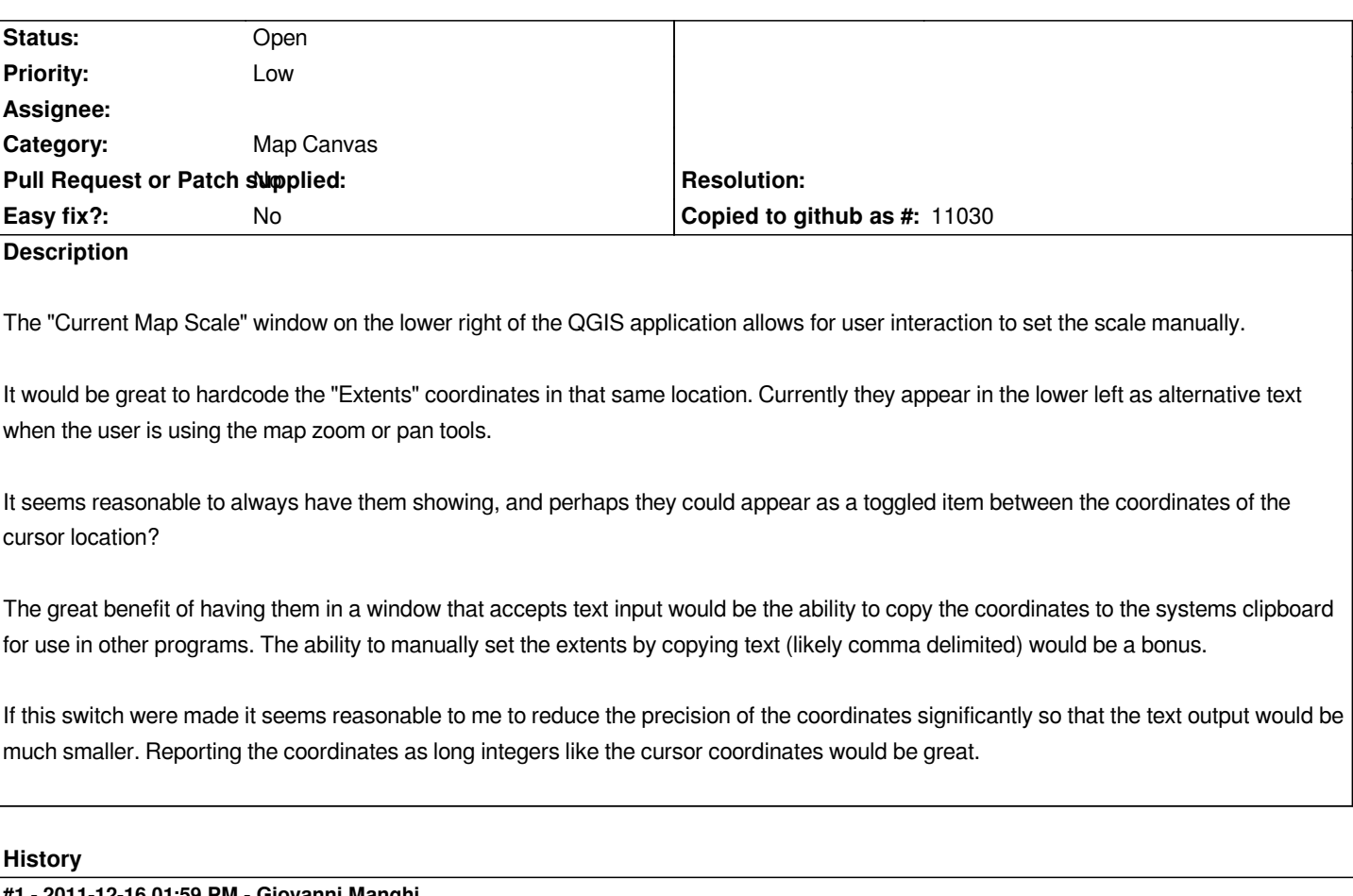

### **#1 - 2011-12-16 01:59 PM - Giovanni Manghi**

*- Target version changed from Version 1.7.0 to Version 1.7.4*

#### **#2 - 2012-04-15 10:13 AM - Giovanni Manghi**

*- Target version changed from Version 1.7.4 to Version 2.0.0*

#### **#3 - 2012-10-06 02:28 AM - Pirmin Kalberer**

*- Target version changed from Version 2.0.0 to Future Release - Nice to have*

### **#4 - 2014-07-02 09:25 AM - Antonio Locandro**

*It seems to be that this is partially enabled? You can toggle Coordinates/Extents so maybe just the precision needs to be updated to match that of coordinates?*

### **#5 - 2015-11-16 07:13 AM - Médéric RIBREUX**

*- Status changed from Open to Feedback*

- *Pull Request or Patch supplied set to No*
- *% Done changed from 0 to 80*
- *Assignee deleted (nobody -)*

*Hello, bug triage...*

*as of QGIS 2.13:*

- *there is a coordinates/extent lineEdit widget.*
- *You can copy and paste the extents in the clipboard.*
- *By default, extent coordinates don't have decimals.*

*The only thing that is not implemented is the manual modification of the extent.*

#### **#6 - 2015-12-17 12:55 AM - Médéric RIBREUX**

*- Status changed from Feedback to Open*

## **#7 - 2017-05-01 12:50 AM - Giovanni Manghi**

*- Easy fix? set to No*